# NuclearIQ\_v1.4.0 Release Notes

#### ID Title

#### Test Menu

- Resolved Refresh issues when the Previous and/or Dates boxes are used to identify date/time range.
- 48112 Corrected grid control such that when a QC result is entered and accepted, the highlight moves to the next cell on right.
- Corrected the default cursor position on the Warning message received during data entry. Default position is now located in the comment box.
- Query Analysis Values: Restricted columns exported to Excel to match the NIQ report columns.
- Enabled the Tree View to load all systems when the Unit Number field is blank.
- Resoved issue of the system tree view refreshing twice in order to enhance form speed.
- Resolved issue of the appropriate form opening when editing a test result associated with a QC method.
- Ensured application is removing sample comments when the associated sample is removed from the database.
- When a Unit Number is deactivated, that Unit Number is removed from the Unit Number drop down and all system names associated with the deactivated unit are not displayed in the tree view.
- Resolved Refresh issues when the Previous and/or Dates boxes are used to identify date/time range.
- Show Unit Colors in Unit Number drop down if unit colors are specified on the Unit Numbers form.
- Input Test and Schedule Review Forms: Added the ability to Freeze a Column (Input Test) or Freeze a Row (Active Schedule). The columns and row selected for freezing must be on the initial displayed view of the form.
- Resolved issue for some users that select Calculate All Targets which results in a blank screen with a red "X".
- Corrected an issue some users were having when an analysis comment was automatically added as a plot annotation.
- Resolved inconsistency in verifying instrument status from the Instrument Logbook between entering data using right click Input Test Information and direct data input to a grid cell.
- Corrected the double appearance of the Input Sample form when a 0 is entered into the last empty line of the grid.
- Corrected the scroll bar at the bottom of the form such that it is no longer cut off.
- 

Added an option so that when a value is flagged for a warning or OOS comment, that comment can be applied as an annotation.

 Quick Trend: Added a Test Input button to the chart. With a point selected, clicking the Test Input button will load the Input Test grid with that point selected/highlighted.

Added an option so that when a value is flagged for a warning or OOS comment, that comment can be applied as an annotation.

Added an option to set the Input Test background to the color selected for the unit in Admin > Reference Tables > Unit Numbers.

- 53502 Query Analysis Values: Modified the form to allow the option to select One Value Per Day from a date range. That value can be further refined to the Max, Min, or Avg for the day.
- 54645 Corrected the issue of having multiple analysis comments recorded for a single Calculate All Targets event.
- 54749 Removed the Evaluate button from the QC Data Input form to allow the evaluation at Save and provide warnings similar to the process for entering normal analysis data. For sites that elect not to use the Standards & Reagent module, QC data for QC Instruments can be entered directly into the cell itself with no additional form required.
- 54888 Resolved an issue with the right click Calculate All Targets that was initiating an error with some users "Could not find a part of the path..."
- 54921 Resolved an error 'Nullable object must have a value' received by some users when attempting to change the Pre-QC time during data input.
- 55078 Changed the Message on the bottom of the QC Entry form from 'Valid QC is NOT required for this Analysis' to 'Valid QC Not Required'. This will prevent the message from being covered by the 'Cancel' button.
- 55302 Worked to improve the speed when multipart QC forms are opening.

#### Trend Menu

#### ID Title

- 46144 Resolved the issue of combination plots selected to plot by Method was not filtering methods correctly.
- 47761 Resolved issue with printing 4 plots per page.
- 48035 Expanded calendar control boxes to ensure date/time information is not cut off from the view.
- 50301 Resolved ithe issue of the user specified range being ignored when the plot values were in a very tight range.
- 53271 Added a warning message to display when a user chooses to delete a Plot Group to ensure the user wants to delete the plots along with the group. Plots that are owned by that user and only belong to that plot group can be deleted.
- 54042 Enabled Plot Groups to display orphan plot group names with no plots assigned.
- 54043 Resolved issue with setting the % column for a plot when the first value for the column is empty. Now each axis uses the first nonempty/non-zero percentage value, regardless of left or right, and the other values will be ignored.
- 54785 Resolved an issue that was generating an error when deleting on the Print Plots with Report form.
- 54832 Adjusted the drop down menus on the Combination Plot Manager form in order to maintain consistent filtering as each selection is made and move to the next column.
- 54919 Resolved an issue with applying consistent scaling when a plot has multiple lines on a single plot. Some users experienced issues with all the lines appearing on the the plot when the scale value was blank.
- 55354 Removed the option to Print Plot with Report.
- 55820 Fixed issue with OOS/WARN emails not being sent out correctly when 'Notify on Return to Spec' was enabled on Analysis Definition screen.

### Security Module

#### ID Title

- 48438 Ensured that a user with Read Only access to a site cannot change unit settings.
- 49247 Removed error message displayed when a user changes passwords and then attempts the first login.
- 50144 Ensured that a user must have correct group settings in order to delete test data from the 2 and 3 part QC data input forms.
- 50250 Enhanced the closing speed of the Security Groups form.
- 50364 Ensured that a user must have correct group settings in order to unvalidate data.
- 51184 Changed menu title User Site Security to User Site/Unit Security. Other enhancements to speed up performance.
- 52271 Created a Registration Module that controls which NIQ features a client has access to use.
- 54421 Ensured that security settings from one security group to another are terminated after each logout/login event.
- 54484 Group Permissions for Action Items and Labstats were removed since neither feature is in version 1.4.0.
- 56096 Regristration module upgraded to allow use of 2048-bit RSA key.
- 55835 Fixed Group Permission for 'Modify Any Analysis Value'. User was not able to modify their own data unless this was set to 'No Restriction'

### Admin > Reference Tables

### ID Title

- 45867 Analysis Definition: Added an option to the High Value Delta check to allow a +/- value to be entered for comparison to the previous entry and a warning message if the difference is greater than the defined +/- value.
- 49509 System Characteristics: When an analysis is added to a system and Show Test Characteristics checkbox is unchecked to bypass the Analysis Definition form, the value format will now default to General instead of empty.
- 55920 Added a new Email Notifications screen to allow the user to define which OOS and WARN items will send out an email if the 'Notify on OOS' or 'Notify on WARN' is enabled on Analysis Definition screen.
- 50147 Input Test: The Sample Types form was enhanced to enable users to identify their own sample types and have them available for selection on the Sample Input form.

#### 50365

Unit Number Plant Conditions Sub (Alt-P) menu item moved from the Admin > Reference Tables to directly within the Admin menu.

- 53075 Analysis Definition: Corrected the view of the form such that Read Only users can now see the Notification Assignments.
- 53315 Added a new Analysis Classification library (Admin > Reference Tables > Analysis Classifications). The Analysis Classification can be selected on the Analysis Definition form. The applied classification is user defined color coded. The classification color is viewable, and the classification filterable on schedule forms.
- 54490 Sample Type: Resolved the issue causing the "Cannot insert value NULL into column" error when saving.

54674 Site Definition: Made the Site Abbreviation column on Site Definition screen read-only, so users cannot change the abbreviations. Any change to site abbreviations must be done by GCR.

#### 54680

System QR Codes: Corrected the QR Codes for sample and system labels not showing, while the Barcode option was working. 55814 Fixed data Trend values on Analysis Definition screen defaulting back to the number defined on Admin Option. Also fixed the evaluation routine to consider the value being enter as part of the number count.

### Define Calculations

# ID Title

45877

Enhanced Calculations form to now allow Transfer of Source Data Plant Condition (Mode) and Plant Condition Subs (Sub Modes).

- 50023 Enhanced form to retain Source System and Test fields if the Unit is changed but the System and Analysis names exist in the new unit. This is when creating a new calculation from an existing and No was selected for the Clear the Grid question. If the naming is consistent and only the Unit number is different, the fields are retained.
- 54805 Corrected an issue that was locking the form when the number of Source Data rows extended beyond the initial grid and the scroll bar appeared.

### Method Definitions

### ID Title

37962 Previously, the OOS on QC Failure checkbox must be unchecked before removing Pre/Post QC Analysis or the box could not be unchecked. Box can now be unchecked after the fact.

- 46106 On the Method Definitions form, the Test Stand Name drop down list will filter by Site/Location as defined in the Test Stand Names form.
- 48089 Corrected the form grid to allow deletion of methods containg UDL/LOQ values without an error.
- 48313 Restricted the Un-Assigned Analyses grid to only display analyses from Active Units/Systems.
- 48673 Resolved issue of the form inserting a 0 in the UDL column after the previous value was cleared and saved.
- 49563 Added cleanup routine to Check Data Errors to remove data errors associated with analyses who no longer have current method IDs associated with the analysis.
- 49731 Enhanced the load speed of the Method Definitions form.
- 52906 Default QC Time and Pre/Post QC Time Req columns now will accept values up to 7 digits.
- 54681 Corrected border edges and alignment of checkboxes.

Mobile Analysis Setup

#### ID Title

51999 Added ability to Copy a mobile analysis group.

52000 Added columns to enable selecting the mobile analysis group as a Chemistry Summary and/or Mobile Round.

52001 Added ability to order the position of analysis groups for display in the mobile app.

52004 Added ability to filter mobile analysis groups by site.

52005 Enhanced the form to show both Available Analyses as well as Assigned Analyses.

52143

Resolved issues within the form related to repositioning groups, refreshing the form, and changing ownership of group names.

### QC Module

# ID Title

47269

Statistical Analysis: Added a K-S Evalustion for SAT/UNSAT performance to determine if the data set is normally distributed. 49089 Added the RSD (Relative Standard Deviation) to display on the QC Input form.

50146

Analyses assigned a method but have no pre or post QC requirements will be displayed with a new Violet Header Background.

- 52042 Corrected legacy issues some clients have reported with the previously removed QC comparison option.
- 52737 NIQ Version 1.4.0 will only employ one version of the QC module. There will be no connection to Labstats, so the previously available Extended NuclearIQ Qc will be the only QC application within NIQ. This work item cleans up references and Admin > Options related to Extended QC.

53462

Added WARN level to the QC Input evaluation to display on the QC Input form when the value exceeds warning criteria on the Flag Types form. In the previous version the QC would evaluate SAT/UNSAT. Now they evaluate as SAT, WARN or OOS.

53464 Added an option to Plot Point Count on displayed QC charts and Quick Trend charts. This feature evenly spaces the data points over the chart to allow the user to easily see multiple values that were entered over a short time period.

53467 On QC Data Input, decimal values such as .5 will have a 0 inserted prior to the decimal (0.5).

53468 Added 2 options to Admin > Options. Show One Sigma Lines and Show Only Points On QC Charts.

### Chemicals Module

#### ID Title

48153 Eliminated issue that initated an error when on the Chemical Inventory form, the form is filtered, and at some point a chemical name is clicked on the expiring chemical form.

- 48154 Corrected an issue to allow the user to make corrections to the new or copied record after notification of elements that cannot be duplicated. Previously the notification was issued but the changes had no affect.
- 48209 Corrected the issue of the Chemical Inventory form losing color codes when the form list is filtered.
- 52450 When a chemical item is completely removed from the inventory, the database will convert the resulting NULL in the database table to a 0 for comparison to minimum quantity limits.

#### 53219

On the Expiring Chemicals Warning form, when selecting a cell, the hyperlink will change to display in white on the blue background.

53444 Resolved an issue with the Chemical Inventory such that as the form opens, the initial focus in not on the grid.

53446 Added options to the Group Permissions to allow hiding specific fields on the Chemical Inventory form.

53576

Added a Standards and Reagents feature that includes identifying Chemical Types, Reagent Types, Standards History, and Disposed Standards log. Associating a Chemical Type of 'PC' Performance Check to a chemical in the Chemical Inventory module will add that chemical to the QC Standard drop down list on QC input forms during data entry. Standard Type Names set to Intermediate Standard or Final Working Standard will be listed along with the Standard Type in the QC Standard drop down list on QC input forms during data entry. When the Standard reaches its Expiration Date, it will no longer be listed in the QC Standard drop down list.

- 53703 Added a printer set up button to enable some users to set a label size of 4x2.5 on rolls.
- 54423 Resolved security settings to ensure Read Only users cannot make changes to the Inventory, ensured that when the add button is clicked all allowed fields become active, ensured the add document/image functions are active.
- 54817 Aligned the Tab order within the Chemical Inventory Details section of the Chemical Inventory form such that the Tab key will follow the logical order of data entry.
- 54875 Resolved an issue with chemicals that may exist in the inventory with no chemical ID. If one of these chemicals is edited, the save will not work. The chemical should be re-created with an ID and the old one deleted.
- 55219 Receiving and Preparation dates will default to 00:00 on the applicable date. Expiration dates and disposal dates will default to a time of 23:59. The drop down for QC Standards on the QC input forms will only list standards with preparation dates and expiration/disposal dates that bracket the actual analysis date/time of the QC standard.
- 53576 Moved Chemicals from the Tools menu dropdown list. Added new menu item called Chemicals and place Chemical Inventory, Consumable Inventory, Standards History and Standards & Reagents to this dropdown list.

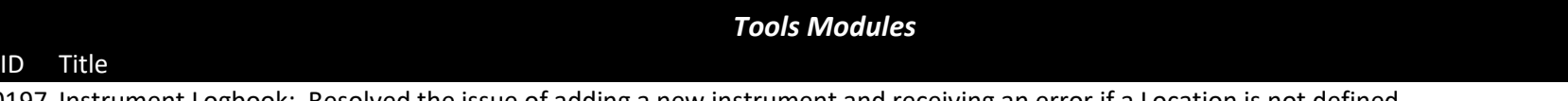

50197 Instrument Logbook: Resolved the issue of adding a new instrument and receiving an error if a Location is not defined.

50656 Instrument Logbook: Enhanced the Consumable Parts List to allow duplicate part names with different part numbers. 52280

Night Orders: Resolved an issue between the Night Orders feature and the Admin > Option to Disable Application Emailing.

- 52566 Instrument Logbook: Corrected warning message titles to be representative of the actual issue being warned.
- 53459 Lab Notebook: Enhanced form security to limit who can delete entries from the form.
- 54331 Tools Menu: Action Items removed as an option for the menu.
- 54502 Instrument Logbook: Corrected the issue with the Log Book Entries grid not filtering for Site/Unit/instrument.
- 54776 Lab Notebook: Corrected the issue that was causing the header chechboxes to duplicate themselves after saving entries.
- 55219 Instrument Logbook: Calibration Expiration dates will default to 23:59 on the applicable date for annual, quarterly, monthly, and weekly calibration requirements.
- 55332 Instrument Logbook: Improvements made. Instrument drop down is limited to the entered site. Verified logbook entries limited by write access to the site. Type and Location columns added to the Instrument dropdown list.

### Schedules Module

#### ID Title

40631 Requirement Manager: When requirement is set to End of Month, the Requirement Blanks to avoid confusion.

- 47917 Generate Schedule: Corrected function. Now cannot generate a schedule with no requirements, and auto generated schedules that result in no requirements due to mode/sub change will be deleted from the active schedule list.
- 48462 Corrected issue that when recalling a saved schedule and assigning that schedule to a shift, a second copy of the schedule was saved.

#### 48494

Corrected issue such that when the Deactivated checkbox on the Schedule Manager form is clicked, the Save button is enabled.

- 48664 Requirement Manager: Resolved issue of requirements set independently to show for modes 1, 2, or 3, are showing up un schedules set to only show Mode 1.
- 49510 Resolved issue of Check Requirement Errors showing an error when the Requirement Mark is in US format, but the requirement format is Canadian.
- 50427 Enhanced speed when opening, closing, regenerating, and refreshing schedules.
- 50592

Active Schedule: Added the ability to right click on an existing value in the active schedule grid and enter an additional sample.

- 50654 Resolved an error received from some users when closing Schedule Manager.
- 51109

Requirement Manager: Resolved the issue that was causing One Time Only requirements from not displaying on the schedule.

- 52038 Requirement Manager: Errors received when saving/deleting requirements will be less generic and attempt to communicate the issue and store the exact cause in the error log table.
- 52130 Requirement Manager: Resolved issue experienced when requirements set as Rolling could generate entrie beyond the user set schedule start and end dates.

53449

Active Schedule: Enabled values that exceed a warning limit to be displayed in orange to be consistent with the Input Test form.

53454

Active Schedule: Added "Details on grid" counters at the bottom of the active schedule that show the current total requirements on the form, the total requirements completed, the total omitted, the number that have exceeded the Not After date/time and are now considered Missed, and the number of requirements that will be considered carry over if the schedule is closed at that point.

- 54194 Requirement Manager: Corrected the issue of the form loading only the ReqID column when the Show ReqID box is checked, and requiring the Load button to be clicked to load the column cells.
- 54196 Requirement Manager: When a daughter requirement is linked to a parent, the time entered for the parent will be carried with the daughter as the scheduled time on the date the daughter requirement is scheduled. The daughter will show for schedules generated with start/end times that bracket the new assigned time.
- 54367 Added a Security Group setting to provide an option for which group may be restricted from seeing the Close Schedule button, and in that manner control who can or cannot Close schedules.
- 54454 Requirement Manager: Added ability to set One Time Only requirements to a specific time of day.
- 54466 Requirement Manager: Removed nuisance message received related to the requirement mark is not a valid date, since the requirement mark is defaulted to the current date/time.
- 54676 Active Schedule: When entering data on the Schedule Review form and adding the SampleDateTime using a shortcut (example, entering -2 0400 or -2 04:00) the date and time are properly updated to 04:00 on the date 2 days earlier.
- 54768 Active Schedule: Enabled the active schedule form to refresh the view automatically after editing analysis information.
- 55082 Active Schedule: Enhanced the speed to close a schedule when Close Schedule is selected.
- 55749 Fixed issue with Users being able to omit items when their group permission had them set to not allow omit.

### Reports Module

### ID Title

47241 Report Module works with Multiple Subs.

- 47960 Enhance combo box functions to allow typing to filter within the boxes without losing focus on each box.
- 50114 Updated FlagTypeViolations view to include Analysis VALUE comments.
- 52164 Resolved generic errors and added input checks to advise user of required choices when filling the criteria grid.
- 54589 Added systemID to CustomReporting.MaxValueDataEntry view.
- 54677 Modified the CustomReporting.AnalysisLimits and CustomReporting.CurrentAnalysisLimits to include AnalysisDeactivated and SystemDeactivated columns.

## PI Module

ID Title

48950 Resolved issue with form requiring comments when only Warnings present.

52932 When a data point is set Outbound to PI, when viewed in the PI Data Browser, the data values will not be interpolated.

52933 When importing PI Data, the application will check the value against limits for Plant Condition Subs.

52934 Added option to PI Data Browser for Plant Condition Subs.

### Multiparser Application

ID Title

52909 Resolved compatibality issues related to reference to Microsoft.Practices.EnterpriseLibrary. NIQ in the Multiparser when configured for APEX transfers.

### General Functions

#### ID Title

41601 Remap Analysis: Resolved issue with the stored procedure for remap not carrying over the source info for Memo, Enteredby, EnterDateTime, Plant Cond, Sample Location, Sample Type.

- 47712 Admin Options: Ensured that setting Analysis Value LOQ Prefix and Lower Level Label Captions, the changed options show on the warning messages received when exceeding the applicable level.
- 47913 Batch Scheduler: Resolved issue with Hourly Batch Items not requiring a Batch Start Date/Time prior to saving.
- 47918 Batch Scheduler: Enhance response speed when making selections.
- 48137 Transaction Log: Rewrote triggers to eliminate " Cannot insert NULL to SiteID" errors.

### 48566

Added a new feature: Admin > Check Data Errors. Selecting the feature initiates a review of the required analysis definition requirements that may be missing or incorrect, such as analysis units, QC and Normal limit issues, and value format.

### 48838

Unit Number Plant Conditions Subs form: Stablized the column widths to remain consisten when the form is normal or maximized.

- 49443 Transaction Log: Corrected issue of transaction log creating duplicates of each new entry made on Test Input.
- 50043 Admin Options: Set the Default Site option to Hidden. A user's home site is set in the Security Module.
- 51308 Enhanced the Reorganize Grid feature enabling controls to ensure changes are saved across all sites in a fleet. All columns are shown even if not titled. Closing the form prompts for unsaved data and an entry is made to the transaction log. Controls established to restrict deletion of grid entries. Anyone with unrestricted access to Reorganize Grid can resize column widths and move headers while working on a form.
- 53450 Copy Analysis: Changed the default response of the Copy Analysis grid such that it does not automatically reset each time a copy is completed, but retains the source information until the user makes other choices.

Rename Analysis: Corrected border edges and alignment of checkboxes.

### Internal Coding

#### ID Title

Created foreigh keys to enforce data integrity.

- Removed JOINS and replace them with DB views.
- Enabled a wait cursor when a form is being opened on the main screen.

Resolved the issue of the Windows menu on the main bar disapperaing when a user logs out and back in as himself/herself.

- Implemented a 0.5 second delay after the user's last key stroke to enhance active filter performance.
- During install, associated component files will register their version numbers.
- Enabled grid filter boxes to perform And/Or operators to refine results. Added descriptions and examples of the operators to the Help > Legend (F2). Also, ensured consistent grid box alignment on forms.
- Implemented .Net 4.6.2 for NuclearIQ.
- Removed the multiple pop up messages received when a user loses connectivity to their database.
- Adjusted custom pop up messages to restrain them to the monitor in which the parent application resides. Non-modal popups are moved to the screen in which the top-left corner of the main window resides.
- Resolved the issue causing an "Object reference not set to an instance of object error" when a user clicks the Close button on the first login screen.
- Resolved the issue when a multicolumn combo dropdown box loses touch with the main textbox when close to the edge of the screen for single and multiple monitors.

Add new Registration Module form to the Help Menu. Screen displays the items that have been registered and there expiration date.